Copyright © 2013, 2014 Hewlett-Packard Development Company, L.P. Fourth Edition May 2014 The information contained herein is subject to change without notice. 738360-B24 Printed in xxxxx

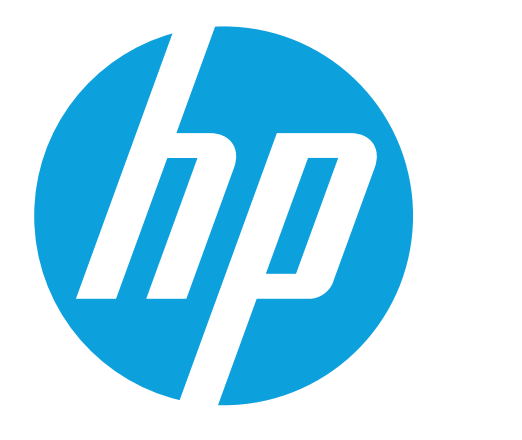

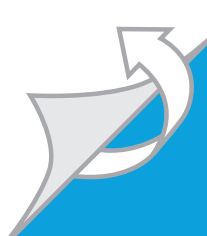

\*738360-B24\*

# **Quick Setup**

**Optimum Resolution 19.5 in / 49,4 cm: 1600 x 900 @ 60 Hz Optimum Resolution 23 in / 58,42 cm: 1920 x 1080 @ 60 Hz**

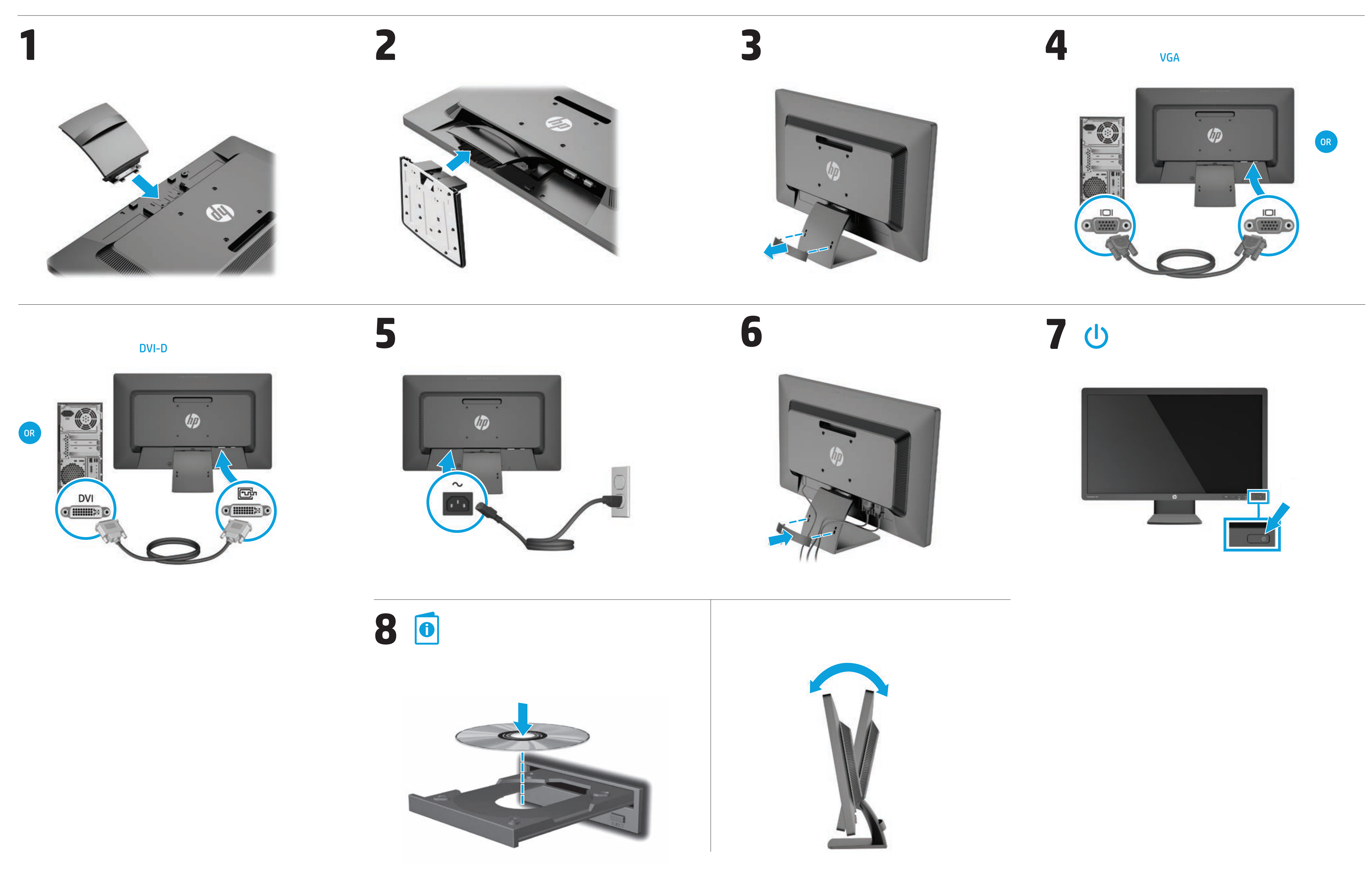

**Čeština**

**VAROVÁNÍ:** Abyste snížili riziko úrazu elektrickým proudem nebo poškození zarízení, je treba dodržovat následující pokyny: • Neodpojujte zemnicí zástrcku napájecího kabelu. Zemnicí zástrcka je duležité bezpecnostní zarízení.

• Napájecí kabel zapojte do uzemnené zásuvky, která je za každé situace snadno dostupná.

• Napájení monitoru odpojte vytažením napájecího kabelu z elektrické zásuvky.

Instalace, ovladače, software, bezpečnostní informace, směrnice a poznámky o životním prostředí viz CD/DVD.

的。 HP vztahující se na příslušný produkt naleznete v úvodní nabídce v počítači a na disku CD/DVD dodaném v krabici. V některých zemích nebo oblastech se v krabici dodává vytištěná omezená záruka společnosti HP. V zemích nebo oblastech, v nichž se záruka nedodává v tištěném formátu, si lze vyžádat tištěnou kopii prostřednictvím adresy **hp.com/go/orderdocuments** nebo o ni písemně požádat na následu-

Výslovně poskytnutou omezenou záruku společnosti

jících adresách: **Hewlett-Packard, POD, Via G. Di Vittorio, 9, 20063, Cernuscos/Naviglio (MI), Italy**

Uveďte název produktu, záruční lhůtu, jméno a poštovní adresu.

#### **Dansk**

**ADVARSEL:** Følg nedenstående fremgangsmåde for at undgå kortslutning eller beskadigelse af udstyret: • Strømledningen bør altid være tilsluttet jordforbindelsesstikket. Dette jordforbindelsesstik har en vigtig sikkerhedsfunktion. • Strømledningen skal tilkobles en lettilgængelig stikkontakt med jordforbindelse.

• Afbryd strømmen til skærmen ved at tage stikket ud af stikkontakten.

Opsætning, drivere, software og oplysninger om lovmæssige bestemmelser og sikkerhed kan findes på dvd'en.

Du finder den medfølgende udtrykkelige begrænsede HP-garanti, som gælder for dit produkt, i menuen Start på din pc og/eller på den cd/dvd, der findes i pakken. For nogle lande/områder medfølger der en trykt begrænset HP-garanti i pakken. I lande/områder, hvor garantien ikke medfølger i trykt form, kan du anmode om en trykt udgave via **hp.com/go/orderdocuments** eller skrive til HP på: **Hewlett Packard, POD, Via G. Di Vittorio, 9, 20063, Cernuscos/Naviglio (MI), Italy**

Anfør venligst produktnavn, garantiperiode, navn og postadresse.

## **Deutsch**

**VORSICHT:** So vermindern Sie die Gefahr eines Stromschlags oder einer Beschädigung der Geräte: • Klemmen Sie auf keinen Fall den Schutzleiter des Netzkables ab. Dieser

Schutzleiter erfüllt eine wichtige Sicherheitsfunktion. • Schließen Sie das Netzkabel an eine geerdete Netzsteckdose an, die

jederzeit leicht erreichbar ist. • Unterbrechen Sie die Stromzufuhr zum Monitor, indem Sie den Netzstecker aus der Steckdose ziehen.

Auf der CD/DVD finden Sie Infos zur Installation, zu Treibern, Software sowie Zulassungs- und Sicherheitsbestimmungen und Umwelthinweisen.

Sie können die für Ihr Produkt ausdrücklich bestimmte beschränkte HP Garantie im Startmenü auf Ihrem PC und/oder in der CD/ DVD im Versandkarton finden. Für einige Länder/Regionen wird eine gedruckte beschränkte HP Garantie im Versandkarton beigelegt. In Ländern/Regionen, in denen die Garantie nicht in Druckform zugestellt wird, können Sie sie als Schriftstück von **hp.com/go/orderdocuments** anfordern oder schriftlich unter der Adresse: **Hewlett-Packard, POD, Via G. Di Vittorio, 9, 20063, Cernuscos/Naviglio (MI), Italy** Geben Sie den Produktnamen, den Garantiezeitraum,

Di Vittorio, 9, 20063, Cernuscos/Naviglio (MI), Italy Asia Pacific: Hewlett Packard, POD, P.O. Box 200,

Ihren Namen und Ihre Anschrift an.

## **Español - lea esto PRIMERO -**

**ADVERTENCIA:** Para reducir el riesgo de una descarga eléctrica o de daños al equipo, haga lo siguiente: • No deshabilite el enchufe de conexión a tierra del cable de aliment-

ación. El enchufe de conexión a tierra es una medida de seguridad muy importante. • Enchufe el cable de alimentación a tomacorriente de CA con conexión

a tierra que pueda alcanzar fácilmente en todo momento. • Apague el monitor desenchufando el cable de alimentación de la toma eléctrica.

El CD/DVD incluye las instrucciones de instalación, controladores, software y los avisos de cumplimiento normativo, seguridad y medio ambiente.

Usted puede encontrar la garantía expresamente proporcionada por HP para su producto en el menú inicio en su PC o en el CD/ DVD que viene en la caja. Para algunos países o regiones se suministra una garantía limitada HP impresa en la caja. En aquellos países o regiones donde la garantía no se suministra en formato impreso, usted puede solicitar una copia impresa desde **hp.com/go/orderdocuments** o escriba para:

**América del Norte:** Hewlett Packard, MS POD, 11311 Chinden Blvd, Boise, ID 83714, USA **Europa, Medio Oriente y África:** Hewlett-Packard, POD, Via G.

Di Vittorio, 9, 20063, Cernuscos/Naviglio (MI), Italy

Por favor, incluya el nombre del producto, período de garantía, nombre y dirección postal.

Este producto es una pantalla de ordenador con una fuente de alimentación interna o un adaptador de CA externo. El póster de configuración impreso identifica los componentes de hardware de su pantalla. Dependiendo de su modelo de pantalla, los productos tienen una clasificación de potencia de 100-240 V CA, 200-240 V CA o 100-127/200-240 V CA, 50-60 Hz o 50/60 Hz, 1,5 A, 3 A, 4 A, 5,5 A, 6 A o 8 A. El adaptador de CA tiene una clasificación de 100-240 V CA, 50-60 Hz o 50/60 Hz, 0,5 A, 0,6 A, 0,8 A, 1 A, 1,2 A, 1,4 A, 1,5 A, 1,6 A, 1,7 A, 2 A, 2,2 A, 2,25 A, 2,4 A, 2,5 A, 2,7 A, 2,9 A o 4 A.

Para acceder a la guía del usuario más reciente, vaya a http://www.hp.com/support y seleccione su país. Seleccione Controladores y descargas y luego siga las instrucciones que aparecen en pantalla.

#### **English**

**WARNING:** To reduce the risk of electric shock or damage to your equipment:

• Do not disable the power cord grounding plug. The grounding plug is an important safety feature. • Plug the power cord in a grounded (earthed) outlet that is easily acces-

sible at all times. • Disconnect power from the monitor by unplugging the power cord from the electrical outlet.

Refer to the CD/DVD for setup, drivers, software and regulatory, safety and environmental notices.

You can find the expressly provided HP Limited Warranty applicable to your product in the start menu on your PC and/or in the CD/DVD provided in the box. For some countries/regions a printed HP Limited Warranty is provided in the box. In countries/regions where the warranty is not provided in printed format, you may request a printed copy from **hp.com/go/orderdocuments** or write to: **North America:** Hewlett Packard, MS POD, 11311 Chinden Blvd, Boise,

ID 83714, USA **Europe, Middle East, Africa:** Hewlett Packard, POD, Via G.

Alexandra Post Office, Singapore 911507

Анық берілетін HP шектеулі кепілдігін компьютеріңіздің  $\equiv$  Анық берілетін НР шектеулі кепілдігін компьютерілуәді<br>ЦФ): бастау мәзірінен және/немесе ықшам/DVD дискісінен

Please include your product name, warranty period, name and postal address.

#### 简体中文

请参阅 CD/DVD 查找安装程序、驱动程序和规范、 安全和环境注意事项。

警告: 为降低电击或对设备造成损坏的风险,请: •不要禁用电源线接地插头。接地插头是一项重要的 安全保护措施。

•将电源线插入到始终容易接触到的接地 (连接到 地面)电源插座。

•从电源插座上拔下电源线以断开显示器的电源。

您可在计算机的开始菜单和/或随包装盒提供 的 CD/DVD 中找到适用于您的产品的显式提供 的 HP 有限保修声明。对于某些国家/地区,包装 盒中提供了印刷的 HP 有限保修声明。对于未提 供印刷格式的 HP 有限保修声明的国家/地区, 您 可以从 **hp.com/go/orderdocuments** 或致信以下地 址以获取保修声明的印刷副本:**Hewlett-Packard, POD, P.O.Box 200, Alexandra Post Office, Singapore 911507**

请同时提供产品名、保修期、姓名和通邮地址。

# العربية

د السلم السلام عن الشعر المسلم الصلامة كهربانية أو حدوث تلف بالجهاز [ ] [ ] [ ] [ ] [ ] [ ] [ ] [ ] [ • تجنب تعطيل قابس تأريض كبل الطاقة؛ حيث إن قابس التأريض يمثّل إحدى خصـائص الأمان المهمة

• قم بتوصيل كبل الطاقة بمأخذ تيار كهربائي مؤرض (موصل بالأرض) يسهل الوصول إليه في جميع الأحوال.

● افصل التيار عن الشاشة عن طريق فصل الكبل عن مأخذ التيار الكهربائي. راجع القرص المضغوط للتعرف على الإعداد، وبرامج التشغيل، والبرامج واللوائح التنظيمية، وإشعارات السلامة والإشعارات البينية

=] يمكن العثور على ضمان HP المحدود الذي يتم توفيره صراحة والذي يسري على الله عليه الله عليه السنة عليه السنة السنة السنة السنة السنة السنة السنة السنة السنة السنة السنة الس<br>السنة السنة السنة السنة السنة السنة السنة السنة السنة السنة السنة السنة السنة السنة السنة السنة السنة السنة ا صندوق تعبئة المنتج٬ يتم توفير نسخة مطبوعة من ضمان HP المحدود في صندوق تعبئة المنتج وذلك في بعض البلدان/المناطق ِ أما في البلدان/المناطق التي لا يتم فيها توفير نسخة مطبوعة من الضمان، فيمكن طلب نسخة مطبوعة من الموقع

hp.com/go/orderdocuments أو بالكتابة إلى: Hewlett Packard, POD, .Via G. Di Vittorio, 9, 20063, Cernuscos/Naviglio (MI), Italy لرجاء تضمين اسم المنتج وفترة الضمان (تتوفر هذه البيانات على ملصق الرقم التسلسلي)، رالاسم والعنوان البريدي

#### **Bahasa Indonesia**

**PERINGATAN:** Untuk mengurangi risiko sengatan

listrik atau kerusakan perangkat: • Jangan mematikan colokan pembumian kabel listrik. Colokan

pembumian merupakan alat pengaman yang penting. • Colokkan kabel listrik ke stopkontak yang dibumikan (grounded) dan

mudah diakses setiap saat. • Putuskan daya listrik dari monitor dengan melepaskan kabel listrik dari

stopkontak listrik. Baca petunjuk dalam CD/DVD tentang konfigurasi, driver, perangkat lunak serta informasi peraturan, keselamatan, dan lingkungan.

Jaminan Terbatas HP untuk produk Anda yang dinyatakan secara tersurat dapat dilihat di menu start pada PC dan/atau CD/DVD yang disertakan dalam kemasan. Di beberapa negara/kawasan, dokumentasi Jaminan Terbatas HP disertakan dalam kemasan. Di beberapa negara/kawasan yang tidak menyediakan jaminan dalam format cetak, Anda dapat meminta salinan cetak melalui **hp.com/go/orderdocuments** atau mengirimkan surat ke:

#### **Hewlett-Packard, POD, P.O. Box 200, Alexandra Post Office, Singapore 911507**

Cantumkan nama produk, masa berlaku jaminan, nama, serta alamat lengkap Anda.

## **Ελληνικά**

**ΠΡΟΕΙΔΟΠΟΙΗΣΗ:** Για να μειώσετε τον κίνδυνο ηλεκτροπληξίας ή καταστροφής του εξοπλισμού σας:

• Μην απενεργοποιείτε το βύσμα γείωσης του καλωδίου τροφοδοσίας. Η πρίζα με γείωση αποτελεί σημαντικό χαρακτηριστικό ασφαλείας. • Συνδέστε το καλώδιο τροφοδοσίας σε μια γειωμένη πρίζα που είναι εύκολα προσβάσιμη ανά πάσα στιγμή.

• Διακόψτε την τροφοδοσία της οθόνης αποσυνδέοντας το καλώδιο τροφοδοσίας από την πρίζα. Ανατρέξτε στο CD/DVD για οδηγίες ρύθμισης, προγράμματα οδήγησης,

λογισμικό και σημειώσεις κανονισμών, σημειώσεις σχετικά με την ασφάλεια και σχετικά με το περιβάλλον.

Μπορείτε να βρείτε την Περιορισμένη Εγγύηση της HP η οποία παρέχεται ρητώς και η οποία ισχύει για το προϊόν σας από το μενού έναρξης του υπολογιστή σας ή/και από το CD/DVD που παρέχεται στη συσκευασία. Για ορισμένες χώρες/περιοχές παρέχεται επίσης σε εκτύπωση η Περιορισμένη Εγγύηση της HP. Στις χώρες/περιοχές όπου η εγγύηση δεν παρέχεται εκτυπωμένη, μπορείτε να ζητήσετε ένα αντίγραφο εκτυπωμένο μέσω του **hp.com/go/orderdocuments** ή να απευθυνθείτε στην HP στην: **Hewlett Packard, POD, Via G. Di Vittorio, 9, 20063, Cernuscos/Naviglio (MI), Italy**

Να συμπεριληφθεί το όνομα του προϊόντος σας, η περίοδος ισχύος της εγγύησης , το όνομα και η ταχυδρομική σας διεύθυνση.

#### **Français**

**AVERTISSEMENT :** afin d'éviter tout risque d'électrocution ou de détérioration de l'équipement :

- Ne désactivez pas la prise de terre du cordon d'alimentation. La prise de terre est un élément essentiel du dispositif de sécurité. • Branchez le cordon d'alimentation sur une prise secteur avec conducteur de terre, facilement accessible à tout moment.
- Isolez le moniteur du secteur en débranchant le cordon l'alimentation de la prise électrique. Reportez-vous au CD/DVD pour l'installation, les pilotes, les logiciels

соблюдайте следующие правила: • Не отсоединяйте заземляющий контакт вилки шнура питания.

et les avertissements concernant la réglementation, la sécurité et l'environnement.

#### **Производитель и дата производства** Hewlett-Packard Company, адрес: 3000 Hanover eet, Palo Alto, California 94304, U.S.

Vous pouvez trouver la garantie limitée HP expressément fournie qui s'applique à votre produit dans le menu Démarrer de votre PC et/ou dans le CD/DVD fourni dans la boîte. Pour certains pays/régions, une garantie limitée HP imprimée est fournie dans la boîte. Dans les pays/régions où la garantie n'est pas fournie au format imprimé, vous pouvez demander une copie imprimée via l'adresse **hp.com/go/orderdocuments** ou écrire à :

**Amérique du Nord :** Hewlett Packard, MS POD, 11311 Chinden Blvd, Boise, ID 83714, USA **Europe, Moyen-Orient, Afrique :** Hewlett Packard, POD,

Via G. Di Vittorio, 9, 20063, Cernuscos/Naviglio (MI), Italy Veuillez inclure le nom de votre produit, la période de garantie, le nom et l'adresse postale.

> Четко оговоренную ограниченную гарантию HP, применимую<br>Чок к вашему пролукту можно найти в меню «Пуск» компьютера к вашему продукту, можно найти в меню «Пуск» компьютера и/или на компакт-диске/диске DVD, входящем в комплект поставки. В некоторых странах/регионах печатная ограниченная гарантия HP входит в комплект поставки. В некоторых странах/регионах, где гарантия не предоставляется в печатном формате, можно запросить печатную копию на веб-узле **hp.com/go/orderdocuments** или

## **Italiano**

**AVVERTENZA:** Per ridurre il rischio di folgorazioni e danni all'apparecchiatura: • Non scollegare il contatto di terra del connettore del cavo

d'alimentazione. Il collegamento a terra è un'importante carat teristica di sicurezza. • Inserire il cavo di alimentazione in una presa di corrente col legata

a massa (messa a terra) che sia facilmente accessibile in qualsiasi momento.

• Scollegare l'alimentazione dal monitor disinserendo il cavo di alimentazione o dalla presa elettrica.

Fare riferimento al CD/DVD per l'installazione, i driver, il software e le avvertenze su normativa, sicurezza e ambiente.

Výslovne poskytnutá obmedzená záruka spoločnosti HP, ktorá sa vzťahuje na váš produkt, je k dispozícii v rámci úvodnej ponuky<br>**Vzťahuj**e na váš produkt, je k dispozícii v rámci úvodnej ponuky počítača alebo na disku CD/DVD dodávaného v balení produktu. V niektorých krajinách alebo oblastiach sa v rámci balenia dodáva vytlačená obmedzená záruka spoločnosti HP. V krajinách alebo oblastiach, v ktorých sa záruka neposkytuje vo vytlačenej podobe, si možno vytlačenú kópiu vyžiadať na lokalite **hp.com/go/orderdocuments** alebo sa písomne obrátiť na nasledujúce adresy:

La garanzia limitata HP espressamente fornita per il prodotto è La garanzia limitata HP espressamente fornita per il prodotto è<br>Le disponibile nel menu Start del PC e/o nel CD/DVD incluso nella confezione. Per alcuni paesi/regioni nella confezione è anche inclusa la versione stampata della garanzia limitata HP. Per i paesi/regioni per i quali non viene fornita la versione stampata della garanzia limitata HP, è possibile richiederla sul sito Web **hp.com/go/orderdocuments**  o scrivendo al seguente indirizzo: **Hewlett-Packard, POD, Via G. Di Vittorio, 9, 20063,**

**Cernuscos/Naviglio (MI), Italy**

Includere il nome del prodotto, il periodo di garanzia, il proprio nome e l'indirizzo postale.

#### **Қазақ**

#### **АБАЙЛАҢЫЗ:** Ток соғу қаупін немесежабдықтың зақымдалуын азайту:

• Жерге жалғанатын қуат ашасын ажыратпаңыз. Жергежалғанатын аша өте маңызды қауіпсіздік бөлшегі. • Қуат сымының ашасын барлық уақыттақол жетімді жерге қосылған розеткаға қосыңыз.

• Розеткадан ашаны суырып қуаттан мониторды ажыратыңыз. Орнату үшін ықшам дискіні, драйверлерді, бағдарламалық құралды, қауіпсіздік пен қоршаған ортаға қатысты ережелерді қараңыз.

圖 Du hittar HP:s begränsade garanti, som uttryckligen anges i den form som är tillämplig för din produkt, i din dators startmeny och/ eller på CD-/DVD-skivan som följer med i lådan. I en del länder/regione finns det ett tryckt exemplar av HP:s begränsade garanti i lådan. I länder/ regioner där garantin inte tillhandahålls i tryckt format kan du begära ett tryckt exemplar från **hp.com/go/orderdocuments** eller skriva till HP på: **Hewlett Packard, POD, Via G. Di Vittorio, 9, 20063,**

# **Өндіруші және өндіру мерзімі**

• Güç kablosunun topraklama fişini devre dışı bırakmayın. Topraklama fişi önemli bir güvenlik özelliğidir. osunu, her zaman için kolay bir şekilde erişilebile

Hewlett-Packard Company, Мекен-жайы: 3000 Hanover Street, Palo Alto, California 94304, U.S.

Bilgisayarınızın başlat menüsünde ve/veya kutudan çıkan CD/ DVD'nin içinde ürününüz için özel olarak hazırlanmış HP Sınırlı Garanti Belgesi'ni bulabilirsiniz. Bazı ülkelerde/bölgelerde, kutunun içinde basılı bir HP Sınırlı Garanti Belgesi temin edilir. Garantinin basılı biçimde temin edilmediği ülkelerde/bölgelerde, **hp.com/go/orderdocuments** web sitesine girerek veya aşağıdaki posta adresine mektup göndererek basılı kopya ist

Өнімнің жасалу мерзімін табу үшін, өнімнің қызмет көрсету жапсырмасындағы 10 таңбадан тұратын сериялық нөмірін қараңыз. 4-ші, 5-ші және 6-шы сандар өнімнің жасалған жылы мен аптасын көрсетеді. 4-ші сан жылын көрсетеді, мысалы «3» саны «2013» дегенді білдіреді. 5-ші және 6-шы сандары берілген жылдың қай аптасында жасалғанын көрсетеді, мысалы «12» саны «12-ші» апта дегенді білдіреді.

#### **Жергілікті өкілдіктері**

**Қазақстан**

**HP Қазақстан:** ЖШС «Хьюлетт-Паккард (К)», **Қазақстан, Алматы қ., Бостандық ауданы, Тимирязев к-сі, 28В, тел./факс: +7 (727) 355 35 50, +7 (727) 355 35 51**

• Не від'єднуйте контакт заземлення кабелю живлення. Контакт заземлення – це важливий компонент безпеки.

Завжди підключайте кабель живлення до заземленої розетки в зоні досяжності. • Відключайте живлення монітора, від'єднуючи кабель живлення від

табасыз.Кейбір елдерде/аймақтарда өніммен бірге HP шектеулі кепілдігінің басып шығарылған нұсқасы беріледі. Кепілдік басып шығарылатын форматта берілмейтін елдерде/ аймақтарда басып шығарылатын көшірмесін **hp.com/go/orderdocuments** сайтынан сұрауға немесе HP компаниясына мына мекенжай бойынша жазуға болады: **Солтүстік Америка:** Hewlett-Packard, MS POD, 11311 Chinden Blvd, Boise, ID 83714, USA

**Еуропа, Таяу Шығыс, Африка:** Hewlett Packard, POD, Via G. Di Vittorio, 9, 20063, Cernuscos/Naviglio (MI), Italy **Азия және Тынық мұхит елдері:** Hewlett Packard, POD, P.O.

Box 200, Alexandra Post Office, Singapore 911507 Өнім атауын, кепілдік мерзімін, атауын және пошта

мекенжайын қосып жазыңыз.

**Nederlands**

**WAARSCHUWING:** U beperkt het risico van elektrische schokken of

schade aan de apparatuur als volgt:

• Gebruik altijd een geaarde netsnoerstekker. De geaarde stekker is een

belangrijke veiligheidsvoorziening.

• Steek het netsnoer in een geaard stopcontact dat altijd gemakkelijk te

bereiken is.

• Als u de stroomtoevoer naar de monitor geheel wilt uitschakelen, haalt

u de stekker van hef netsnoer uit het stopcontact.

Raadpleeg de CD/DVD voor de installatie, stuurprogramma's, software en kennisgevingen met betrekking tot voorschriften, veiligheid en milieu.

U kunt de geleverde garantievoorwaarden van HP die van toepassing zijn op uw product vinden in het menu Start van uw PC en/of op de CD/DVD die is meegeleverd in de doos. Voor een aantal landen/ regio's worden gedrukte garantievoorwaarden in de doos meegeleverd. In landen/regio's waar de garantie niet gedrukt wordt geleverd, kunt u een gedrukt exemplaar aanvragen op **hp.com/go/orderdocuments** of u

kunt schrijven naar:

**Hewlett-Packard, POD, Via G. Di Vittorio, 9, 20063,** 

**Cernuscos/Naviglio (MI), Italy**

Geef hierbij de productnaam, de garantieperiode, uw naam

en adres op.

**Norsk**

**ADVARSEL:** Slik reduserer du faren for elektrisk støt eller skade

på utstyret:

• Ikke deaktiver jordingen i strømledningen. Jordingspluggen er en viktig

sikkerhetsfunksjon.

• Koble til strømkabelen i et jordet uttak som er lett tilgjengelig

til enhver tid.

• Koble fra strømmen til skjermen ved å trekke ut strømkabelen fra

strømuttaket.

Se CD/DVD-en for informasjon om oppsett, drivere, programvare og

merknader angående reguleringer, sikkerhet og miljø.

Du finner HPs begrensede garanti som gjelder uttrykkelig for ditt pul finner HPs begrensede garand som gjeller.<br>**Expir**t produkt, på startmenyen på datamaskinen din og/eller på CD/<br>Alterianer følger et trykt eksemplar a DVD-en i esken. For enkelte land/regioner følger et trykt eksemplar av HPs begrensede garanti med i esken. I land/regioner der garantien ikke følger med i trykt format, kan du be om et trykt eksemplar fra **hp.com/go/orderdocuments**, eller skrive til HP til: **Hewlett Packard, POD, Via G. Di Vittorio, 9, 20063,**

**Cernuscos/Naviglio (MI), Italy**

Vennligst oppgi produktnavn, garantiperiode, navn og postadresse.

**Polski**

**OSTRZEŻENIE:** Aby zmniejszyć ryzyko porażenia prądem elektryc-

znym lub uszkodzenia sprzętu:

• Nie wolno w żaden sposób blokować połączenia zerującego we wtyczce kabla zasilającego. Połączenie zerujące pełni bardzo ważną funkcję

zabezpieczającą.

• Kabel zasilający należy podłączyć do uziemionego gniazda sieci elek-

trycznej, znajdującego się w łatwo dostępnym miejscu.

• Zasilanie od zestawu należy odłączać, wyjmując kabel zasilający z

gniazda sieci elektrycznej.

Instalator, sterowniki, oprogramowanie oraz uwagi prawne, dotyczące bezpieczeństwa i ochrony środowiska zamieszczono na dysku CD/DVD.

Właściwą dla produktu ograniczoną gwarancję HP można znaleźć w menu Start komputera i/lub na dysku CD/DVD dostarczonym z urządzeniem. W niektórych krajach/regionach dołączana jest drukowana ograniczona gwarancja HP. W krajach/regionach, w których gwarancja nie jest dostarczana w postaci drukowanej, można zażądać kopii drukowanej, odwiedzając witrynę **hp.com/go/orderdocuments** lub

pisząc na jeden z poniższych adresów:

**Hewlett-Packard, POD, Via G. Di Vittorio, 9, 20063,**

**Cernuscos/Naviglio (MI), Italy**

Należy dołączyć nazwę produktu, okres gwarancji,

nazwisko i adres pocztowy.

#### **Português**

**ATENÇÃO:** Para reduzir o risco de choque eléctrico ou danos no seu equipamento:

- Não remova a ficha com ligação à terra do cabo de alimentação. A ficha com ligação à terra é um importante dispositivo de segurança.
- Ligue o cabo de alimentação a uma tomada eléctrica com ligação à terra que seja facilmente acessível.
- Desligue a corrente do monitor retirando o cabo de

alimentação da tomada eléctrica. Consulte o CD/DVD para obter instruções de configuração, controladores, software e avisos sobre regulamentação, segurança e ambiente.

Pode encontrar a Garantia Limitada da HP expressamente concedida e aplicável ao seu produto no menu Iniciar do seu computador e/ou no CD/DVD fornecido na caixa. Para alguns países/regiões, é fornecida uma Garantia Limitada da HP impressa na caixa. Para os países/regiões onde a garantia não é fornecida no formato impresso,

poderá solicitar uma cópia impressa a partir de **hp.com/go/orderdocuments** ou escrever para:

#### **Hewlett-Packard, POD, Via G. Di Vittorio, 9, 20063,**

**Cernuscos/Naviglio (MI), Italy** Inclua o nome do seu produto, período de garantia, nome e endereço

postal.

## **Português do Brasil**

**AVISO:** Para reduzir o risco de choque elétrico ou danos ao seu equipamento:

• Não desative o plugue de aterramento do cabo de alimentação. O plugue de aterramento é um importante recurso de segurança. • Conecte o cabo de alimentação a uma tomada com aterramento (ater-

rada) cujo acesso seja sempre fácil. • Desligue o monitor desconectando o cabode alimentação

da tomada elétrica.

Consulte o CD/DVD para obter configuração, drivers, software e notificações regulamentares, de segurança e ambientais.

Você pode encontrar a garantia expressamente fornecida pela HP aplicável para seu produto no menu iniciar e seu PC e/ou no CD/ DVD que vem na caixa. Para alguns países/regiões é fornecida uma Garantia Limitada HP impressa na caixa. Em países/regiões onde a garantia não é fornecida em formato impresso, você pode solicitar uma cópia impressa em **hp.com/go/orderdocuments** ou escrever para: **Hewlett Packard, MS POD, 11311 Chinden Blvd, Boise, ID 83714, USA**

Por favor, inclua o nome de seu produto, período de garantia, nome e endereço postal.

## **Pyccкий**

**ПРЕДУПРЕЖДЕНИЕ.** Во избежание поражения электрическим током или повреждения оборудования

Заземление очень важно для обеспечения безопасной эксплуатации.

• Подсоединяйте шнур питания к заземленной электрической розетке, расположенной в легкодоступном месте.

• Отключайте питание оборудования, извлекая вилку кабеля питания из электрической розетки.

Руководство по установке, драйверы, программное обеспечение и примечания, касающиеся нормативных документов, безопасности для человека и окружающей среды, содержатся на компакт-диске.

Дата производства зашифрована в 10-значном серийном номере, расположенном на наклейке со служебной информацией изделия. 4-я, 5-я и 6-я цифры обозначают год и неделю производства. 4-я цифра обозначает год, например «3» обозначает, что изделие произведено в «2013» году. 5-я и 6-я цифры обозначают номер недели в году производства, например «12» обозначает «12-ю» неделю.

#### **Местные представители**

#### **Россия**

**HP Россия:** ЗАО «Хьюлетт-Паккард А.О.», 125171, Россия, г. Москва, Ленинградское шоссе, 16А, стр.3, тел/факс: +7 (495) 797 35 00, +7 (495) 287 89 05

**HP Беларусь:** ИООО «Хьюлетт-Паккард Бел», 220030, Беларусь, г. тернациональная, 36-1, офис 7 тел.: +375 (17) 392 28 18, факс: +375 (17) 392 28 21

**HP Казахстан:** ТОО «Хьюлетт-Паккард (К)», 050040, Казахстан, г. Алматы, Бостандыкский район, ул. Тимирязева, 28В, 1 этаж, тел./ факс: +7 (727) 355 35 50, +7 (727) 355 35 51

написать письмо по адресу: **Hewlett-Packard, POD, Via G. Di Vittorio, 9, 20063, Cernuscos/Naviglio (MI), Italy**

Укажите наименование продукта, гарантийный период, имя и почтовый адрес.

## **Slovenčina**

**VAROVANIE:** Aby ste znížili riziko elektrického šoku alebo poškodenia zariadenia: • Neodpájajte uzemňovací konektor napájacieho kábla. Uzemňovací

konektor plní dôležitú bezpečnostnú funkciu. • Zapojte napájací kábel do uzemnenej elektrickej zásuvky, ktorý je vždy

ľahko dostupný. • Odpojte napájanie monitora odpojením napájacieho kábla z elektrickej zásuvky.

Pre prvotné nastavenie, ovládače, softvér, regulátory, bezpečnosť a upozornenia ohľadom životného prostredia, si pozrite CD/DVD.

**Hewlett-Packard, POD, Via G. Di Vittorio, 9, 20063,**

**Cernuscos/Naviglio (MI), Italy** Uveďte názov produktu, záručnú lehotu, meno a poštovú adresu.

## **Suomi**

**VAARA:** Vältä sähköiskun tai laitteen vahingoittumisen vaara

seuraavasti: • Älä poista virtajohdon maadoituspistoketta käytöstä. Maadoituspistoke on tärkeä turvallisuuden kannalta.

• Kytke virtajohto maadoitettuun pistorasiaan, joka on aina helposti käytettävissä.

• Katkaise näytön virta irrottamalla virtajohto pistorasiasta. Katso CD/DVD:ltä asennus, ajurit, ohjelmisto, säännöstenmukaisuus, turvallisuus ja ympäristöä koskevat huomautukset.

Löydät tuotettasi koskevan HP:n rajoitetun takuun tietokoneesi Käynnistä-valikosta ja/tai laatikossa mukana olevalta CD/DVDlevyltä. Joissakin maissa ja tietyillä alueilla HP:n rajoitettu takuu toimitetaan painettuna laatikossa. Maissa ja alueilla, joissa takuu-

todistusta ei toimiteta painetussa muodossa, voit pyytää painettua kappaletta osoitteesta **hp.com/go/orderdocuments** tai kirjoittaa HP:lle osoitteeseen:

**Hewlett Packard, POD, Via G. Di Vittorio, 9, 20063, Cernuscos/Naviglio (MI), Italy**

Liitä mukaan tuotteen nimi, takuuaika, nimi ja postiosoite.

## **Svenska**

**VARNING:** Så här minskar du risken för elektriska stötar och skada på utrustningen:

• Ta inte bort nätsladdens jordförbindelse. Den har en viktig säkerhetsfunktion.

• Sätt in nätsladden i ett jordat eluttag som alltid är lätt att komma åt. • Koppla från strömmen från bildskärmen genom att ta ut nätsladden ur det elektriska vägguttaget.

Se dvd-skivan för installation, drivrutiner, programvara samt information om föreskrifter, säkerhet och miljö.

**Cernuscos/Naviglio (MI), Italy**

Skriv din produkts namn och garantiperiod, ditt namn och din postadress.

## **Türkçe**

**UYARI:** Elektrik çarpması veya donatınızın zarar görmesi tehlikesini en aza indirgemek için:

prize takın. • Monitörün elektrik bağlantısını, güç kablosunu elektrik prizinden

çekerek kesin. Kurulum, sürücüler, yazılım ile birlikte mevzuat, güvenlik ve çevre bildir-

imleri için CD/DVD'ye başvurun.

**Hewlett Packard, POD, Via G. Di Vittorio, 9, 20063, Cernuscos/Naviglio (MI), Italy**

Başvurunuzda lütfen ürün adını, garanti süresini, adınızı ve posta adresinizi belirtin.

**Українськa**

**ПОПЕРЕДЖЕННЯ.** Щоб знизити ризик ураження електричним струмом або пошкодження обладнання:

електричної розетки. Інструкції щодо налаштування, драйвери, програмне забезпечення та «Зауваження щодо дотримання законодавства, правил техніки безпеки та охорони довкілля» містяться на компакт-/DVD-диску.

Обмежену пряму гарантію HP, що розповсюджується на ваш вирів, на обмежену пряму гарантію НР, що розповсюджується на привителься на привителься на на добогна та/або на<br>Привительство та найти в меню Пуск комп'ютера та/або на компакт-/DVD-диску, що входить у комплект постачання. Для деяких країн/регіонів у комплект постачання входить роздрукована версія Обмеженої гарантії HP. У країнах/регіонах, у яких гарантія не надається у друкованому форматі, замовити друковану копію можна на веб-сайті **hp.com/go/orderdocuments** або написавши у HP за вказаними нижче адресами:

**Північна Америка:** Hewlett Packard, MS POD, 11311 Chinden Blvd, Boise, ID 83714, USA

**Європа, Середній Схід, Африка:** Hewlett Packard, POD, Via G. Di Vittorio, 9, 20063, Cernuscos/Naviglio (MI), Italy **Азіатсько-Тихоокеанський регіон:** Hewlett Packard, POD, P.O.

Box 200, Alexandra Post Office, Singapore 911507 Вказуйте назву продукту, гарантійний термін, власне ім'я та прізвище та поштову адресу.

Цей продукт – це дисплей комп'ютера із внутрішнім джерелом живлення чи зовнішнім адаптером змінного струму. У посібнику з налаштування наведено апаратні компоненти дисплея. Залежно від моделі дисплеї живляться від електромережі напругою 100-240 В змінного струму, 200-240 В змінного струму або 100-127/200-240 В змінного струму, частотою 50-60 Гц або 50/60 Гц та споживають струм 1,5 A, 3 A, 4 A, 5,5 A, 6 A, або 8 A. Адаптер змінного струму видає напругу 100–240 В змінного струму, частотою 50-60 Гц або 50/60 Гц, та видає струм 0,5 A, 0,6 A, 0,8 A, 1 A, 1,2 A, 1,4 A, 1,5 A, 1,6 A, 1,7 A, 2 A, 2,2 A, 2,25 A, 2,4 A, 2,5 A, 2,7 A, 2,9 A або 4 A.

Останню версію посібника користувача див. на веб-сторінці http://www.hp.com/support після вибору своєї країни. Відкрийте розділ «Драйверы и материалы для загрузки» (Драйвери та матеріали для завантаження) та дотримуйтеся вказівок на екрані.

## 日本語

警告:感電や装置への損傷を防ぐため、必ず以下の注意事項を お守りください。

- • 安全に使用するため、必ず電源コードのアース端子を使用し て接地してください。
- • 電源コードは、製品の近くの手が届きやすい場所にある接地 された電源コンセントに差し込んでください。
- 製品への外部電源の供給を完全に遮断するには、電源を切った 後、コンセントから電源コードのプラグを抜いてください。

セットアップ、ドライバー、ソフトウェア、ならびに規定、安全および環境 に関する注意事項については、CD/DVD を参照してください。

お使いの製品に適用できる HP 限定保証規定は、コンピュータ ーの [スタート] メニューまたは付属の CD/DVD に記載されてい ます。一部の国または地域では、印刷物の HP 限定保証規定が付属 しています。印刷物として保証規定が提供されていない国または地域 では、**http://www.hp.com/go/orderdocuments/**(英語サイト)でオン ラインで申し込むか、または下記宛てに郵送で申し込むことで、印刷 物のコピーを入手できます。 **Hewlett-Packard, POD, P.O. Box 200, Alexandra Post Office, Singapore 911507**

郵送で申し込む場合は、お使いの製品名、保証期間、お客様のお名 前、および郵送先の住所を明記してください。

## **한국어**

**경고:** 감전 또는 사용 중인 장비로부터 손상 위험을

- 줄이려면: •전원 코드 접지 플러그를 반드시 사용하십시오. 접지 플러그는
- 중요한 안전 장치입니다. •전원 코드는 항상 쉽게 액세스할 수 있는 접지된 콘센트에

꽂으십시오.

•전기 콘센트에서 전원 코드를 뽑아 모니터의 전원을

해제하십시오.

설치, 드라이버 및 소프트웨어용 CD/DVD 와 규정, 안전 및 환경

알림을 참조하십시오.

제품에 적용되는 명시된 HP 제한 보증서는 PC의 시작 메뉴를 이 용하거나 제품과 함께 동봉된 CD/DVD를 통해 확인할 수 있습니 다. 일부 국가/지역에서는 HP 제한 보증서가 인쇄물 형태로 제품과 함 께 동봉되어 제공됩니다. 보증서가 인쇄물 형태로 제공되지 않는 국 가/지역의 경우에는 **hp.com/go/orderdocuments**를 방문하거나 다음

주소로 서신을 보내 인쇄본을 요청할 수 있습니다. **Hewlett-Packard, POD, P.O. Box 200, Alexandra Post Office,**

**Singapore 911507**

서신에 제품 이름, 보증 기간, 성명 및 우편 주소를 기재해

주십시오.

# 繁體中文

警告:

- 若要降低觸電或損壞設備的風險: • 請務必使用電源線接地插頭。接地插頭是一項重要的安全功能。
- 請將電源線插入接地而且可隨時操控的插頭中。

•請從電源插座中拔除電源線,以便中斷顯示器的電源

如需安裝程式、驅動程式、軟體及法規安全與環保聲明,請參考 CD/DVD 內容。

您可以在電腦上的開始功能表和/或包裝盒內隨附的 CD/DVD 中,找到明確提供且適用於產品的 HP 有限保 固。在某些國家/地區,則會在包裝盒內隨附一份 HP 有限保固 的印刷本。在並未提供保固印刷本的國家/地區中,您可以向 **hp.com/go/orderdocuments** 要求一份印刷本,或是來函: **Hewlett-Packard, POD, P.O. Box 200, Alexandra Post Office, Singapore 911507**

請在信中註明您的產品名稱、保固期限、姓名以及郵件收件地址。